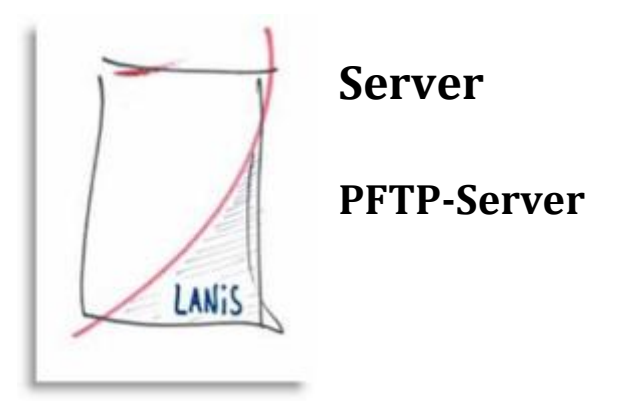

## **ID 1.08.14. Konfiguration des pftp-Servers**

Die korrekte manuelle Konfiguration des pftp-Servers beinhaltet nur zwei Einstellungen. Starten Sie den Konfigurationsdialog aus dem LANiS-Programmmenü Ihres Servers:

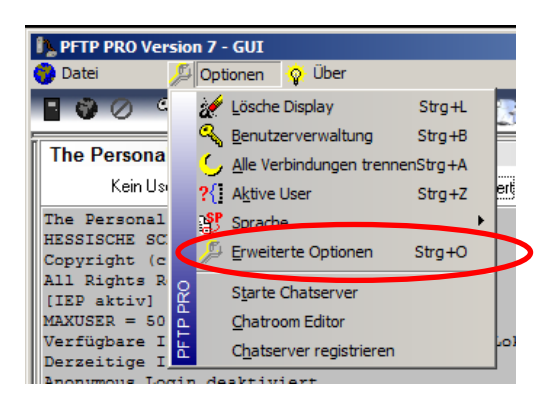

Wechseln Sie in "Erweiterte Optionen" und rufen Sie den Reiter "FTP-Optionen" auf. Stellen Sie dort den Port 1200 und die IP des Servers ein.

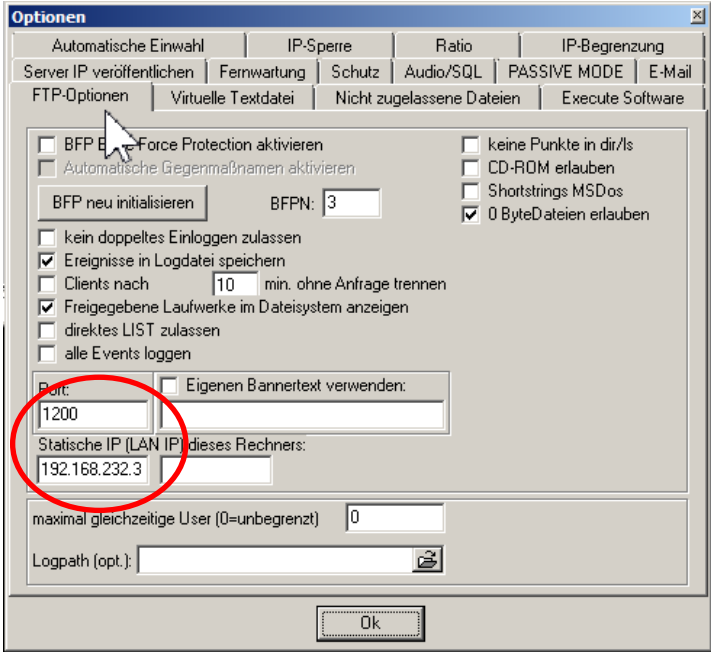

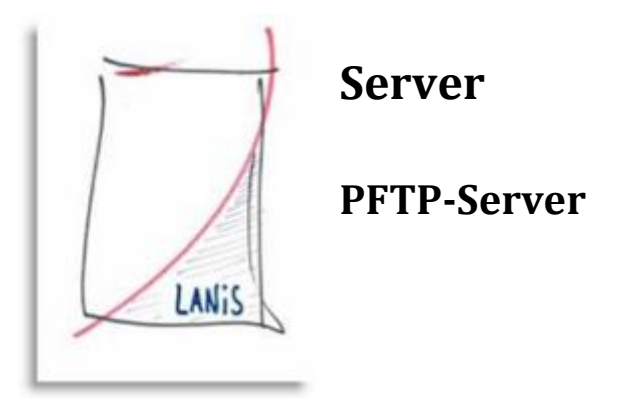

Wechseln Sie in den Reiter "Audio/SQL". Setzen Sie das Häkchen bei "Passworterweiterung aktivieren".

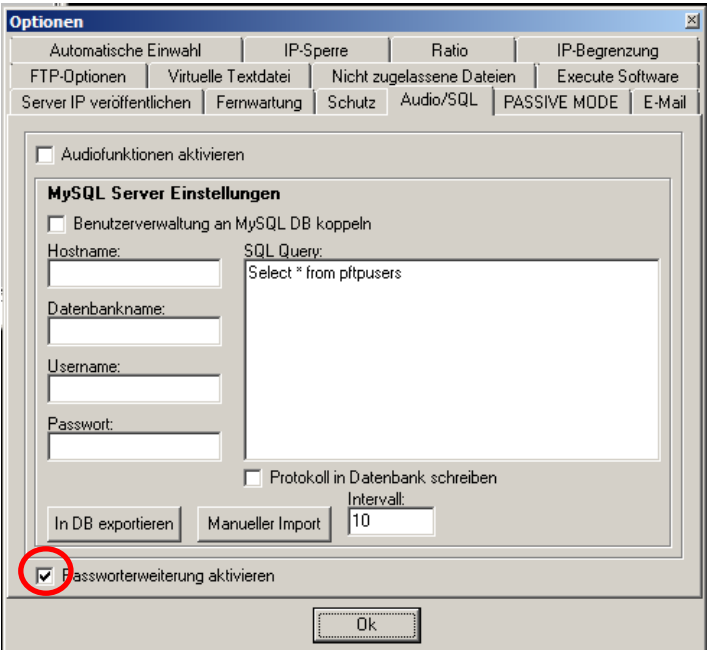